## How to access virtual conferences:

Log in to <u>DIAGlobal.org</u> with your user name and password. (If you do not know your username and password, contact Customer Service at <u>Americas.customer.service@diaglobal.org</u>).

Go to the "My Account" button in the drop down menu in the top right hand corner

| DIA - My Events X                                                         |                                       | 0x6 - 6 ×                                         |
|---------------------------------------------------------------------------|---------------------------------------|---------------------------------------------------|
| ← → C a https://www.diaglobal.org/en/membership/my-events                 |                                       | ☆ 🖸 🖉 🗰 🛞 🗄                                       |
| 🛗 Apps 📙 keep this 📙 personal 📙 FDA sites 🔕 Today / Me 📙 last visit 📙 DIA |                                       | Cther bookmarks                                   |
| English *   Americas *                                                    |                                       | ₩elcome, Carla Long •                             |
| DIA                                                                       | ABOUT US EVENTS LEARNING GET INVOLVED | KNOWLI<br>My Communities<br>My Membership         |
| Carla Long                                                                | Thank you för your membershipt        | My Subscriptions<br>DIA Learning Center<br>Logout |

This will open your DIA Dashboard. Find the desired conference below on the screen, Click on "Access Virtual Conference"

| STATUS           | A LONG<br>MEMBER<br>ile Is 45% Complete                              | Thank you for your membership! |  |
|------------------|----------------------------------------------------------------------|--------------------------------|--|
| 🟠 MY DASHBOARD   | My Events                                                            |                                |  |
| A MY MEMBERSHIP  | UPCOMING EVENTS PAST EVENTS                                          | S                              |  |
|                  |                                                                      | FACE-TO-FACE                   |  |
|                  | Latin America Medical Information and<br>Communication Workshop      |                                |  |
| MY EVENTS        | This workshop provides a                                             | Prepare for this event         |  |
| MY ABSTRACTS     | comprehensive understanding of 2020<br>the regulatory and compliance |                                |  |
| MY PRESENTATIONS | medical affairs and scientific Horsh                                 | ial Event<br>nam, PA 19044     |  |
| ₽                | communication professionals.                                         |                                |  |

This will take you to the agenda from the conference; choose the session you would like to view and click "Watch Live" (please note, each session will only be available via the "Watch Live" button during its scheduled viewing time as they are Live Presentations)

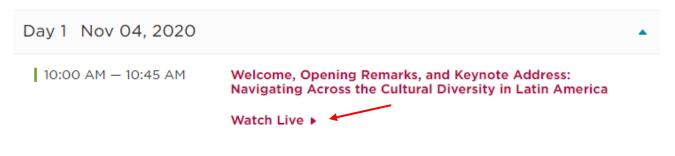

This will bring you to "launch Zoom" and access the live presentations.

Enjoy! And thank you for joining DIA for this Conference